# **dj-termsearch Documentation**

*Release 0.2.0*

**James Cox**

June 23, 2014

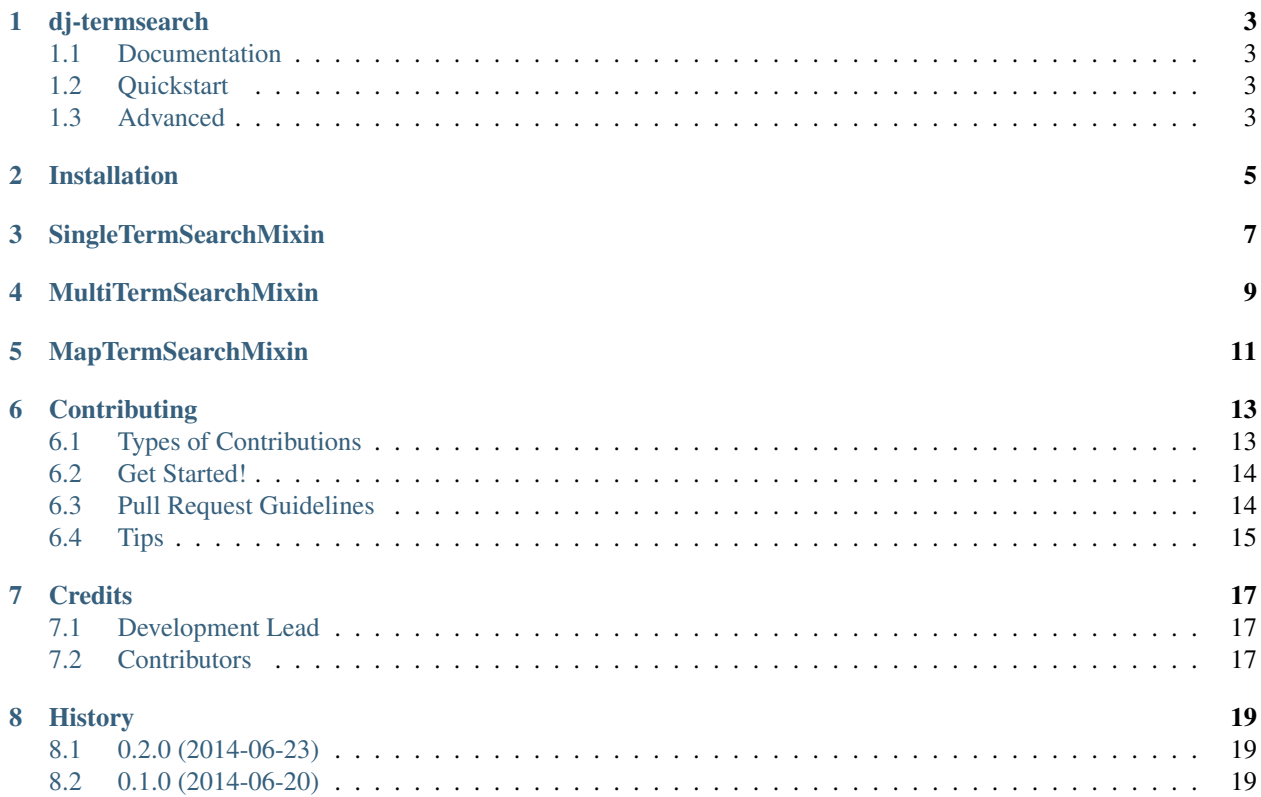

Contents:

### **dj-termsearch**

<span id="page-6-0"></span>Simple GET-based term searches for Django CBV's.

### <span id="page-6-1"></span>**1.1 Documentation**

The full documentation is at [https://dj-termsearch.readthedocs.org.](https://dj-termsearch.readthedocs.org)

### <span id="page-6-2"></span>**1.2 Quickstart**

Install dj-termsearch:

```
pip install dj-termsearch
```
Add "termsearch" to your INSTALLED\_APPS then just add TermSearchMixin to a view and go:

```
from django.db import models
from termsearch.views import TermSearchMixin
```
**class MyModelListView**(TermSearchMixin, ListView):

model = MyModel term = "title" lookup = "iexact"

Check the results at:

https://example.com/list?q=barry

### <span id="page-6-3"></span>**1.3 Advanced**

Use a list of model fields to use in the search:

```
class AnotherListView(TermSearchMixin, ListView):
```

```
model = MyModel
terms = ["title", "content", "author__name"]
lookup = "iexact"
```
Map each field to a lookup type:

**class YetAnotherListView**(TermSearchMixin, ListView):

```
model = MyModel
term_mapping = {
    "title": "icontains",
    "tags__name": "iexact",
    "author__surname": "exact",
}
```
### **Installation**

<span id="page-8-0"></span>At the command line:

\$ easy\_install dj-termsearch

#### Or, if you have virtualenvwrapper installed:

\$ mkvirtualenv dj-termsearch \$ pip install dj-termsearch

# **SingleTermSearchMixin**

<span id="page-10-0"></span>Filter on a single model field.

Use the string representation of the field and the lookup type to filter the queryset:

```
from termsearch.views import SingleTermSearchMixin
```

```
class MyListView(SingleTermSearchMixin, ListView):
```

```
model = MyModel
term = "title"
lookup = "iexact"
```
Raises an ImproperlyConfigured exception when missing the required attribute term.

lookup is optional and defaults to "exact" when not provided.

### **MultiTermSearchMixin**

<span id="page-12-0"></span>Filter on multiple model fields.

Use a list of model fields to use in the search:

```
from termsearch.views import MultiTermSearchMixin
```

```
class MyListView(MultiTermSearchMixin, ListView):
```
model = MyModel terms = ["title", "author", "content"] lookup = "iexact"

Each term will filter the queryset using the lookup attribute.

Raises an ImproperlyConfigured exception when missing the required attribute terms.

As with SingleTermSearchMixin, lookup is optional and defaults to "exact" when not provided.

### **MapTermSearchMixin**

<span id="page-14-0"></span>Filter on multiple model fields with a lookup mapped to each.

Use a dict of model fields and lookups to use in the search:

```
from termsearch.views import MapTermSearchMixin
```

```
class MyListView(MapTermSearchMixin, ListView):
```

```
model = MyModel
term_mapping = {
    "title": "icontains",
    "tags__name": "iexact",
    "author__surname": "exact",
}
```
Raises an ImproperlyConfigured exception when missing the required attribute term\_mapping.

### **Contributing**

<span id="page-16-0"></span>Contributions are welcome, and they are greatly appreciated! Every little bit helps, and credit will always be given. You can contribute in many ways:

# <span id="page-16-1"></span>**6.1 Types of Contributions**

#### **6.1.1 Report Bugs**

Report bugs at [https://github.com/Ogreman/dj-termsearch/issues.](https://github.com/Ogreman/dj-termsearch/issues)

If you are reporting a bug, please include:

- Your operating system name and version.
- Any details about your local setup that might be helpful in troubleshooting.
- Detailed steps to reproduce the bug.

#### **6.1.2 Fix Bugs**

Look through the GitHub issues for bugs. Anything tagged with "bug" is open to whoever wants to implement it.

#### **6.1.3 Implement Features**

Look through the GitHub issues for features. Anything tagged with "feature" is open to whoever wants to implement it.

#### **6.1.4 Write Documentation**

dj-termsearch could always use more documentation, whether as part of the official dj-termsearch docs, in docstrings, or even on the web in blog posts, articles, and such.

#### **6.1.5 Submit Feedback**

The best way to send feedback is to file an issue at [https://github.com/Ogreman/dj-termsearch/issues.](https://github.com/Ogreman/dj-termsearch/issues)

If you are proposing a feature:

- Explain in detail how it would work.
- Keep the scope as narrow as possible, to make it easier to implement.
- Remember that this is a volunteer-driven project, and that contributions are welcome :)

### <span id="page-17-0"></span>**6.2 Get Started!**

Ready to contribute? Here's how to set up *dj-termsearch* for local development.

- 1. Fork the *dj-termsearch* repo on GitHub.
- 2. Clone your fork locally:

```
$ git clone git@github.com:your_name_here/dj-termsearch.git
```
3. Install your local copy into a virtualenv. Assuming you have virtualenvwrapper installed, this is how you set up your fork for local development:

```
$ mkvirtualenv dj-termsearch
$ cd dj-termsearch/
$ python setup.py develop
```
4. Create a branch for local development:

```
$ git checkout -b name-of-your-bugfix-or-feature
```
Now you can make your changes locally.

5. When you're done making changes, check that your changes pass flake8 and the tests, including testing other Python versions with tox:

```
$ flake8 termsearch tests
$ python setup.py test
$ tox
```
To get flake8 and tox, just pip install them into your virtualenv.

6. Commit your changes and push your branch to GitHub:

```
$ git add .
$ git commit -m "Your detailed description of your changes."
$ git push origin name-of-your-bugfix-or-feature
```
7. Submit a pull request through the GitHub website.

### <span id="page-17-1"></span>**6.3 Pull Request Guidelines**

Before you submit a pull request, check that it meets these guidelines:

- 1. The pull request should include tests.
- 2. If the pull request adds functionality, the docs should be updated. Put your new functionality into a function with a docstring, and add the feature to the list in README.rst.
- 3. The pull request should work for Python 2.6, 2.7, and 3.3, and for PyPy. Check [https://travis-ci.org/Ogreman/dj](https://travis-ci.org/Ogreman/dj-termsearch/pull_requests)[termsearch/pull\\_requests](https://travis-ci.org/Ogreman/dj-termsearch/pull_requests) and make sure that the tests pass for all supported Python versions.

# <span id="page-18-0"></span>**6.4 Tips**

#### To run a subset of tests:

\$ python -m unittest tests.test\_termsearch

# **Credits**

# <span id="page-20-1"></span><span id="page-20-0"></span>**7.1 Development Lead**

• James Cox [<james.aaron.cox@gmail.com>](mailto:james.aaron.cox@gmail.com)

# <span id="page-20-2"></span>**7.2 Contributors**

None yet. Why not be the first?

# **History**

# <span id="page-22-1"></span><span id="page-22-0"></span>**8.1 0.2.0 (2014-06-23)**

- Added separate search mixins (SingleTermSearchMixin, MultiTermSearchMixin, MapTermSearchMixin).
- Cleanup of docs.

# <span id="page-22-2"></span>**8.2 0.1.0 (2014-06-20)**

• First release on PyPI.